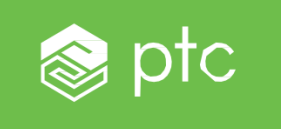

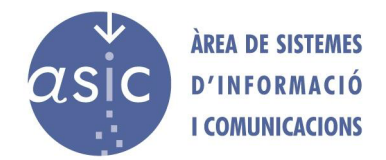

## Instalación y configuración de MathCAD

MathCAD, aplicación de la empresa PTC, se instala como cualquier programa Windows, pero hay que tener en cuenta lo siguiente:

1. Durante la instalación en el apartado de personalización de aplicaciones, el usuario tiene la opción de elegir un **conversor de ficheros de versiones anteriores**, como se indica en la imagen:

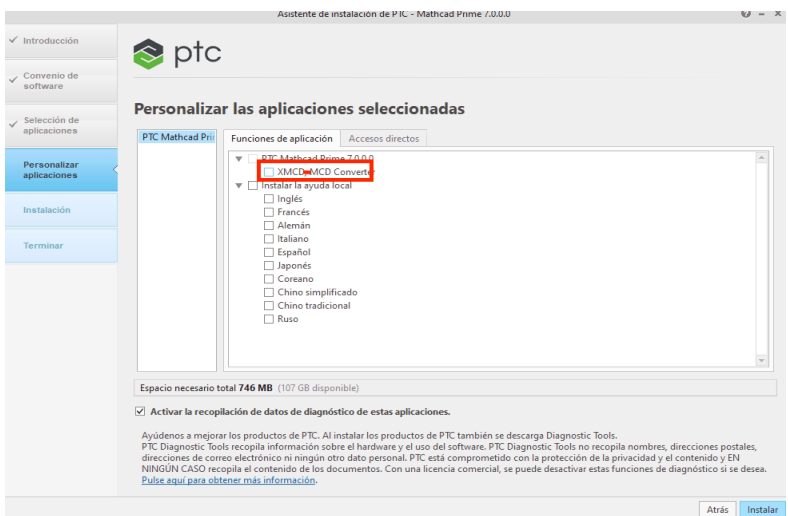

2. Tras la instalación, durante la primera ejecución, el programa pide la activación de la licencia. Se debe seleccionar la siguiente opción:

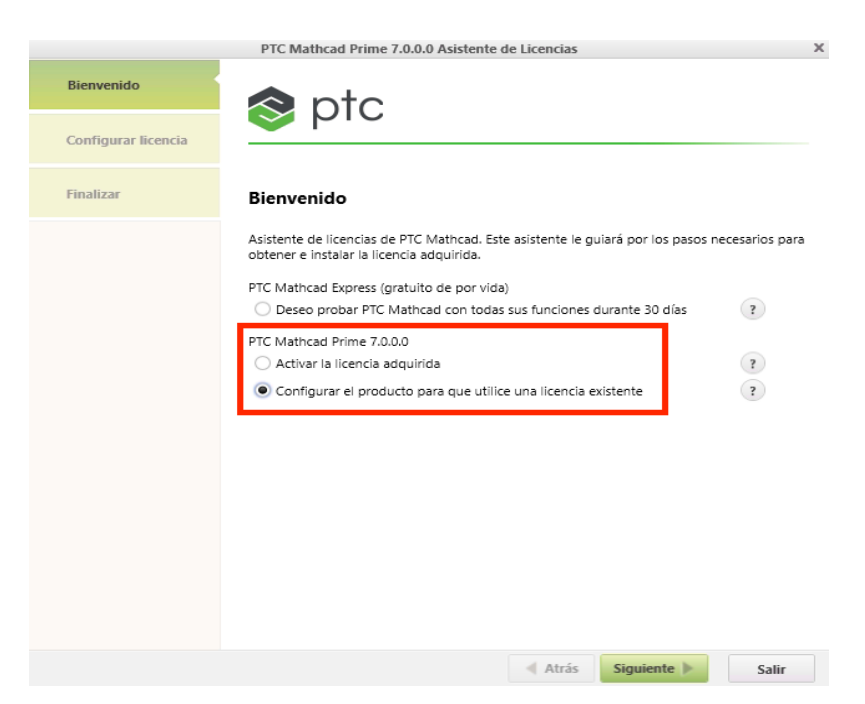

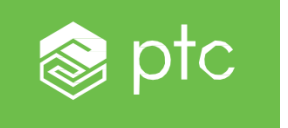

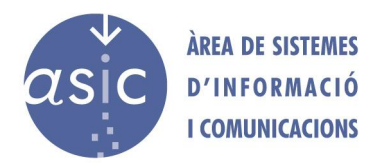

3. En la siguiente ventana deberemos incluir el nombre del servidor y el puerto, según aparece especificado en el PDF que hay en el apartado correspondiente de Software UPV, conforme a la siguiente imagen.

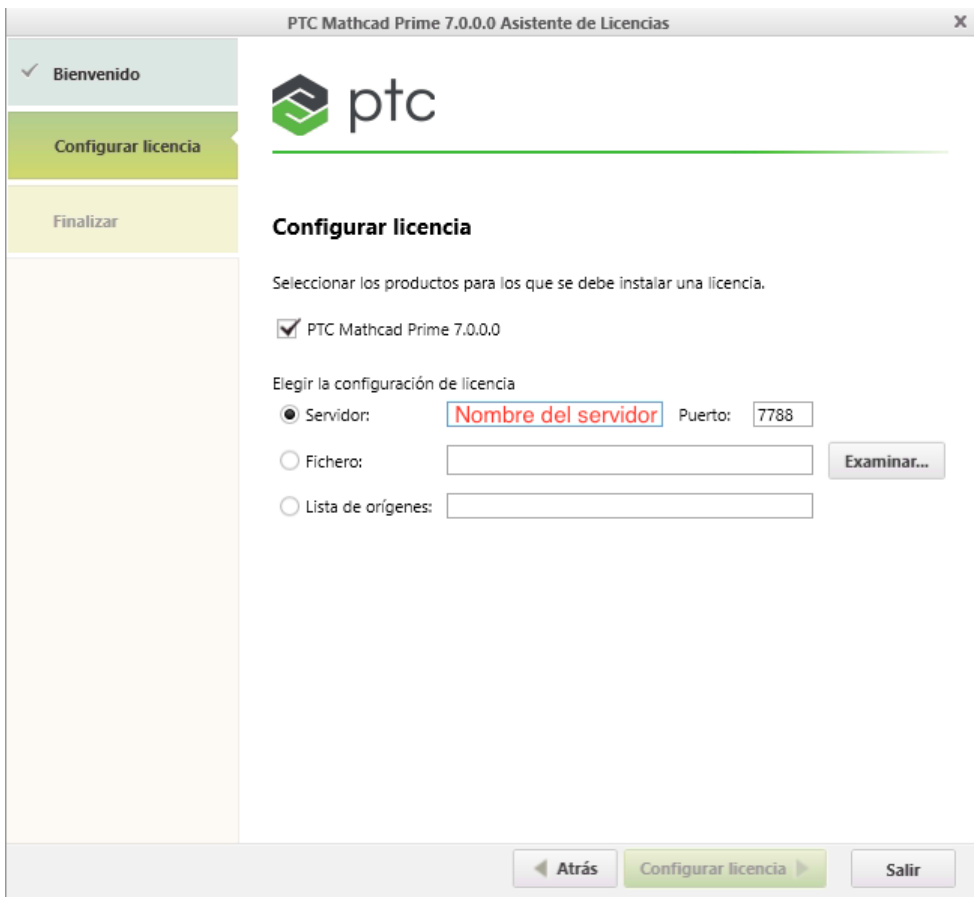

4. Una vez finalizado el proceso, la aplicación tarda unos segundos en abrirse mientras se comprueba la licencia y se ejecuta por primera vez.